## **راهنمای ورود به سیستم گلستان برای پذیرش غیرحضوری دانشجویان جدیدالورود**

**دانشجویان گرامی جهت ورود به سیستم پذیرش غیرحضوری الزم است مراحل ذیل را به ترتیب انجام دهید:**

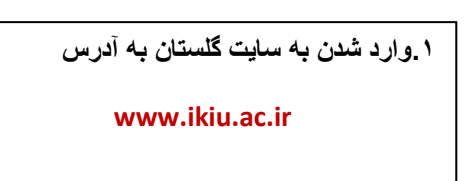

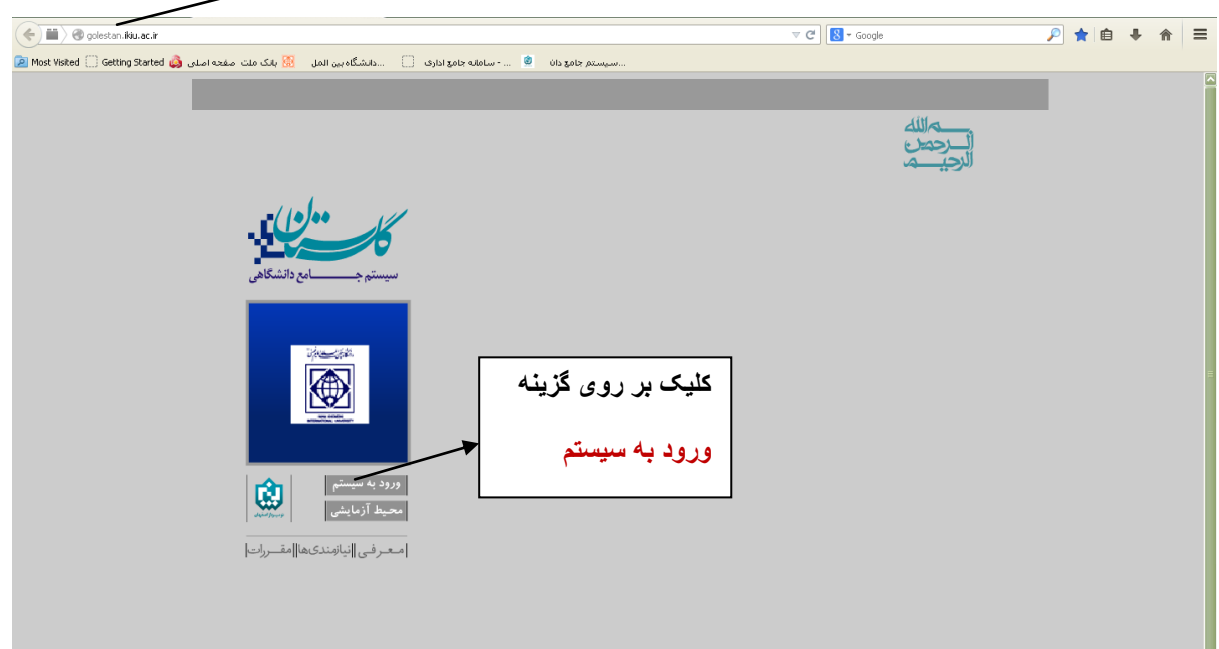

**.2پس از این مرحله و ارسال کد نمایشی خواسته شده از کاربر، مطابق شکل زیر وارد صفحه loginمی شوید.**

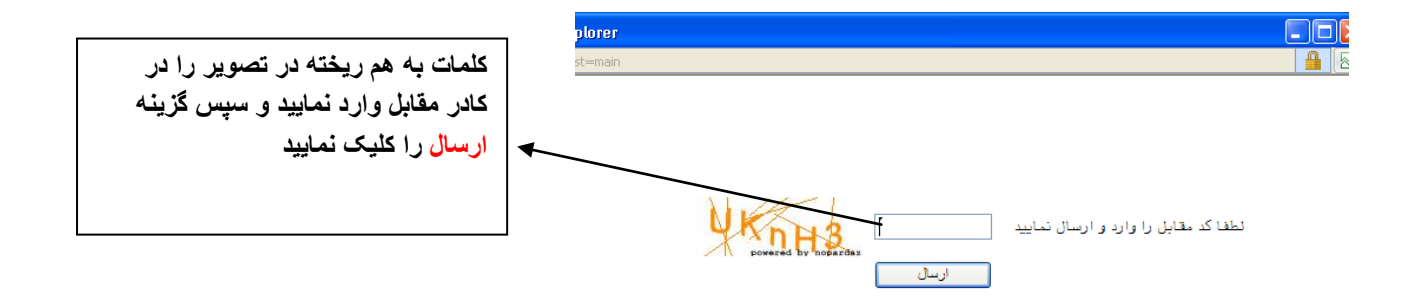

**برای ورود به سیستم گلستان به شناسه کاربری و گذر واژه نیاز دارید که عبارتند از : شناسه کاربری: شماره داوطلبی 139U گذر واژه : شماره ملی**

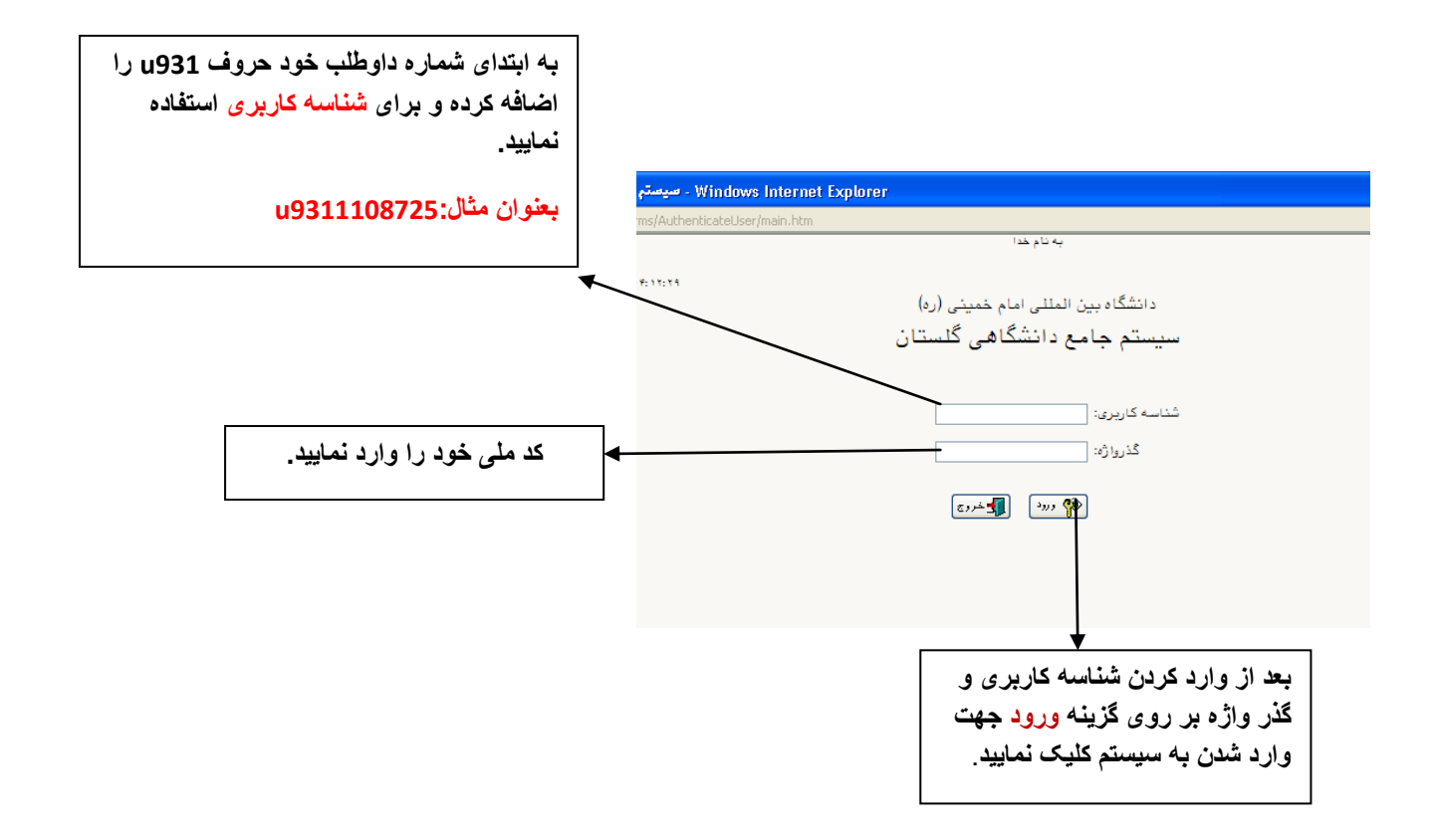

.3 در این مرحله از طریق منوی ذیل وارد فرم پذیرش غیرحضوری دانشجویان شوید. آموزش- پذیرش غیرحضوری دانشجویان- پذیرش غیرحضوری دانشجویان جدیدالورود

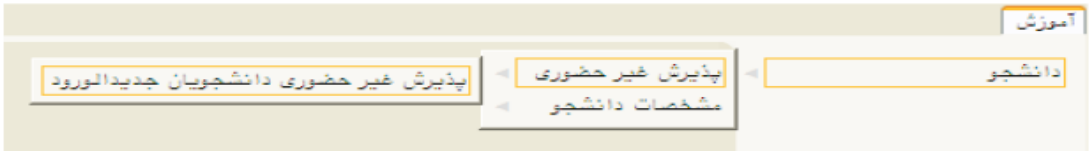